# mAGE316U40-PCI-E-EXP

3U-16 Bay SAS/SATA JBOD Rackmount Chassis

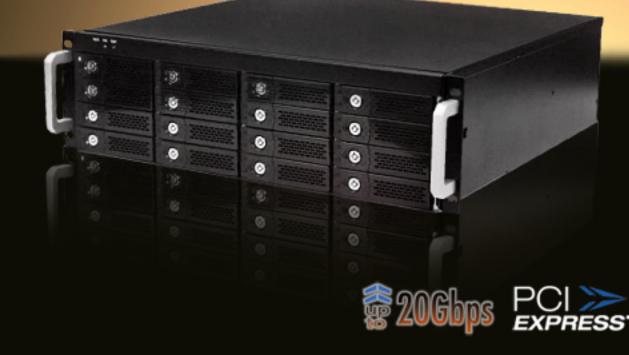

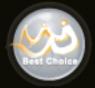

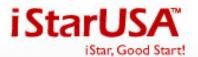

#### mAGE316U40-PCI-E-EXP

#### **Installation Guide**

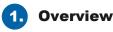

Being built based on the newest PCI-e architecture. The creative design allows the chassis to be either PCI-e slot expandable or capacity expandable. And the chassis is compatible with both SAS and SATA hard drives.

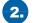

### Package Checklist

Before installing this unit, verify that package contains the following items.

- A Enclosure x 1
- B HDD Tray x 16 (Installed in chassis)

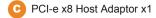

- PCI-e x8 cable(1.5meter) x1
- Internal miniSAS(SFF8087) to miniSAS(SFF8087), 30cm x4
- F Power Cord x 1 (if Redundant PSU x2)

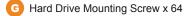

H Key for HDD tray x 2

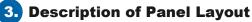

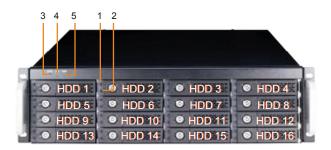

- 1. HDD Power LED
- 2. HDD Status LED
- 3. Mute Button Reset for Buzzer Beeping
- **4. Fan Status LED** Normal – Green; Fail – Red (too slow rpm or stop)
- 5. Temperature LED Normal – Green; Over 55°C – Red

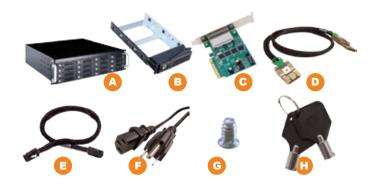

Notify your sales representative if any of the above items are missing or damaged.

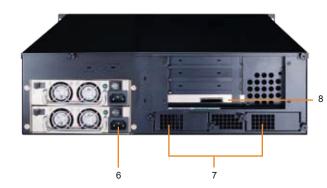

- 6. Power Cord Receptacle
- 7. How-Swappable Blower Modules
- 8. PCI-e x8 connector Connecting External PCI-e cable to Host

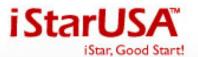

## www.iStarUSA.com

#### mAGE316U40-PCI-E-EXP

#### **Installation Guide**

4. Hardware configuration

Slot1 : Target Adaptor Card (already fixed in the chassis) Slot2 : 8-lane Raid Card (HBA)

Slot3 : Any PCI-e x8 Card Slot4 : Disabled automatically or Slot3 : Any PCI-e x4 Card Slot4 : Any PCI-e x4 Card

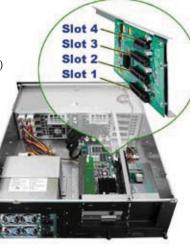

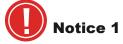

There must be at least one PCI-e (PCI Express) x8 or x16 "slot" in the HOST (Workstation or Computer). But the slot could be PCI-e x4 even it is PCI-e x8 or PCI-e x16 in appearance. Please check the User Manual of the Motherboard or server to make sure the specification.

If only PCI-e x4 is able to be offered, please switch both Host Adaptor Card and Target Adaptor Card to PCI-e x4 as the following figure.

s/w 1/off - Default(PCI-e x8)

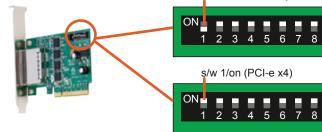

#### 5. Build up procedures

- 1. Open the chassis by removing the cover.
- 2. Place PCI-e x8 SAS or SATA control card (HBA) and other PCI-e cards into proper PCI-e slots of mAge316U40-PCIE and fix them with thumbscrews on the bracket of the cards.
- Connect all miniSAS to miniSAS cables between the HBA backplane. Connect the first (top) of minSAS connector on backplane to Channel 1~4 miniSAS connector on the HBA, second to Channel 5~8 miniSAS connector of HBA, the third Channel 9~12 miniSAS connector of HBA and the fourth Channel 13~16 miniSAS connector of HBA.

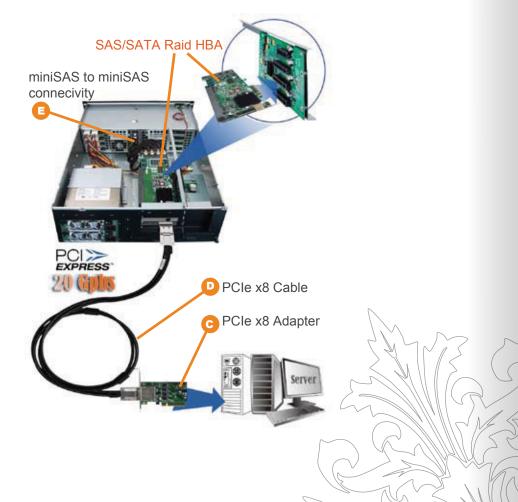

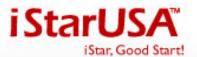

## www.iStarUSA.com

#### mAGE316U40-PCI-E-EXP

#### **Installation Guide**

- 4. Close the chassis and immobilize it on the server rack or other proper place.
- 5. Connect the chassis and the **HOST** with PCI-e x8 cable. Then connect it with power source.
- 6. Take out all the trays.
- 7. Place all Hard Drives in the tray and fix them with Hard Drive Mounting Screws. Put them back to mAge316U40-PCI-E.

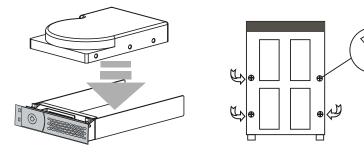

## 6. Operation

- 1. Turn on the power of chassis before you turn on the power of the **HOST**.
- 2. After all Drives are indentified by the **HOST**, please follow the operation procedure indicated by HBA.

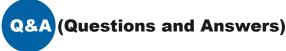

- 1. What if my PCI-e slots are all occupied? Remove one of the PCI-e cards and replace it with Host Adaptor Card. Then place the removed card into mAge316U40-PCI-E. See Hardware Configuration.
- 2. If I move a PCI-e card from Workstation (Host) to mAge316U40-PCIE, will it work well and how do I install the driver?

Yes, don't worry. It will work in mAge316U40-PCIE as well as it was in the HOST. And the installation procedure of the driver is the same.

3. According to iStarUSA's catalogue, the chassis supports SGPIO, what's that for?

When any hard drive fail occurs, the red LED indicator on that tray will light. SGPIO function will be effective while SAS/SATA Raid HBA supports SGPIO function as well. (For instance, Areca's Raid Card)

4. Why does my monitor go blue and the HOST doesn't work after I build up the system?

It's probably because the **HOST** can only offer 4-lane PClee channel, even the slot appearance is 16-Lane. Please check "Notice 1" for solution.

Page 3

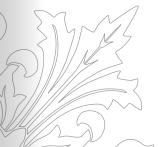